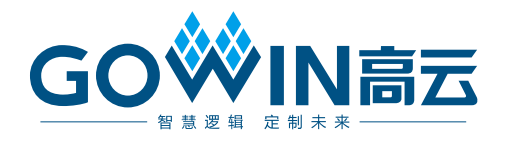

# Gowin FFT IP 用户指南

**IPUG503-1.4,2022-05-12**

#### 版权所有 **© 2022** 广东高云半导体科技股份有限公司

GOWIN高云、W、Gowin以及高云均为广东高云半导体科技股份有限公司注册商标, 本手 册中提到的其他任何商标,其所有权利属其拥有者所有。未经本公司书面许可,任何单位和 个人都不得擅自摘抄、复制、翻译本文档内容的部分或全部,并不得以任何形式传播。

#### 免责声明

本文档并未授予任何知识产权的许可,并未以明示或暗示,或以禁止发言或其它方式授予任 何知识产权许可。除高云半导体在其产品的销售条款和条件中声明的责任之外,高云半导体 概不承担任何法律或非法律责任。高云半导体对高云半导体产品的销售和/或使用不作任何 明示或暗示的担保,包括对产品的特定用途适用性、适销性或对任何专利权、版权或其它知 识产权的侵权责任等,均不作担保。高云半导体对文档中包含的文字、图片及其它内容的准 确性和完整性不承担任何法律或非法律责任,高云半导体保留修改文档中任何内容的权利, 恕不另行通知。高云半导体不承诺对这些文档进行适时的更新。

#### 版本信息

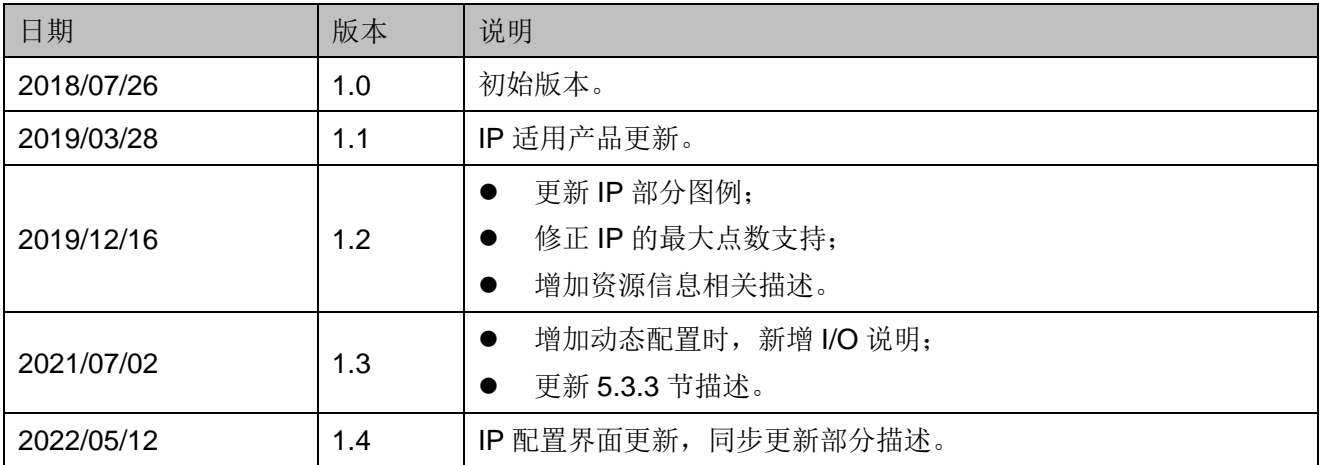

# <span id="page-3-0"></span>目录

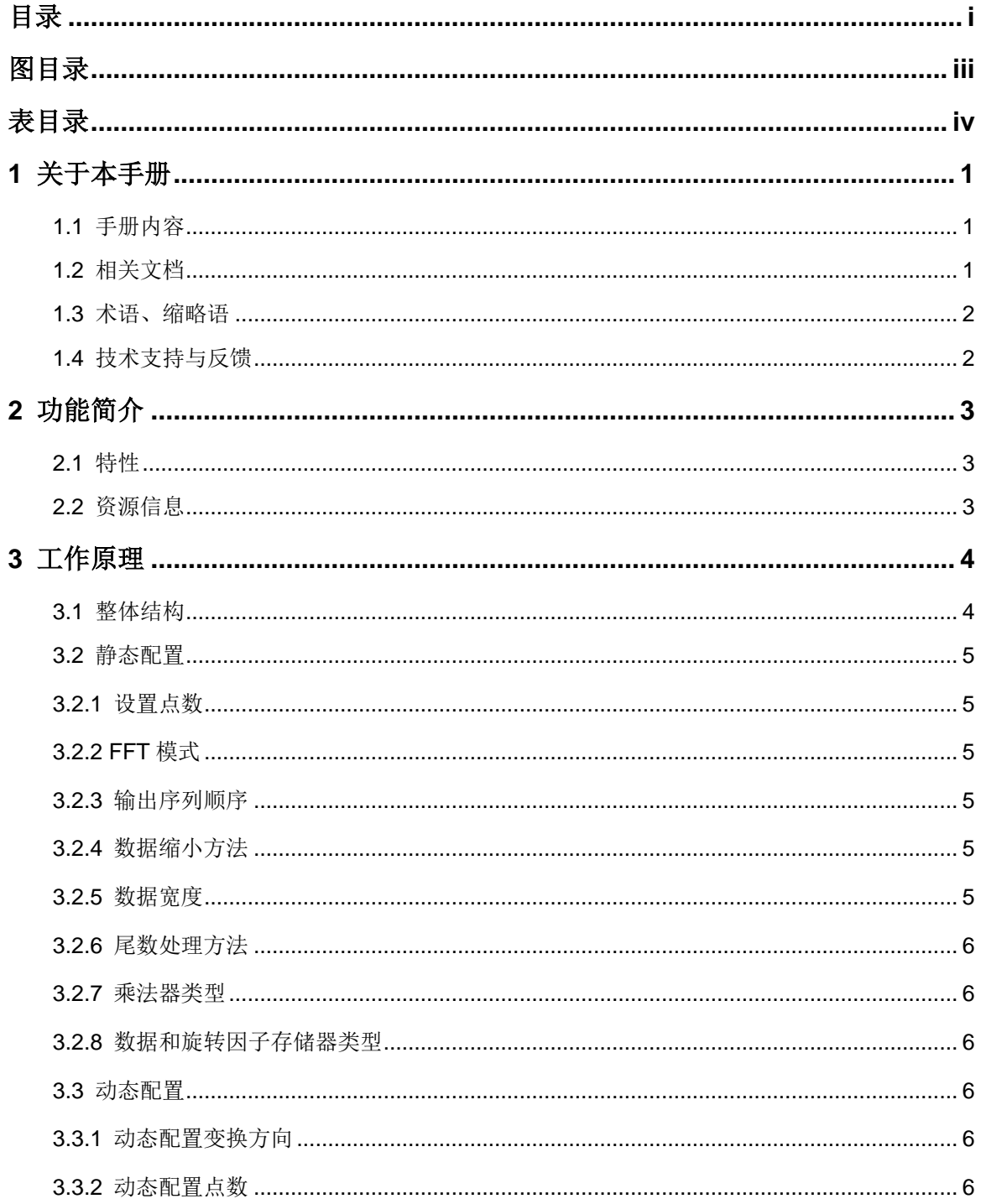

 $\frac{1}{\sqrt{2}}$ 

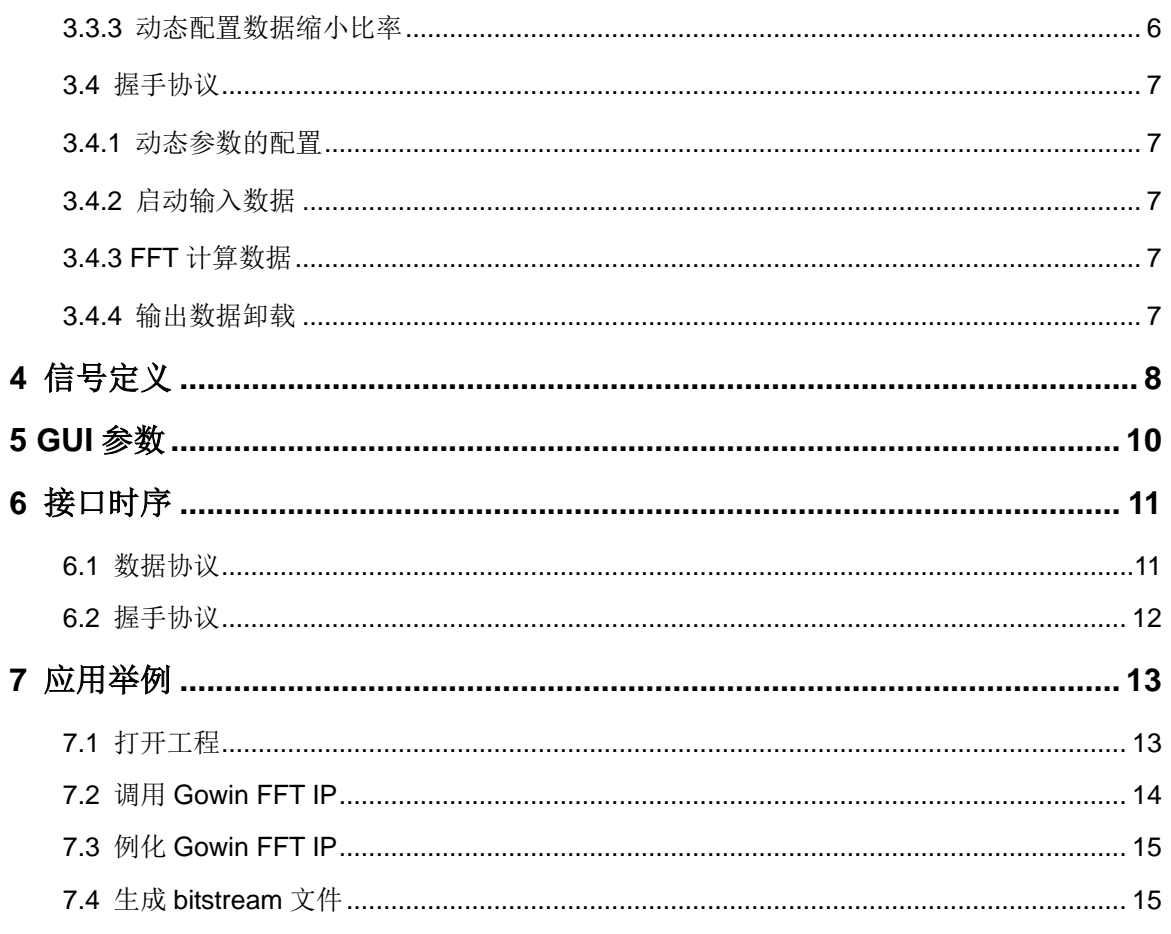

# <span id="page-5-0"></span>图目录

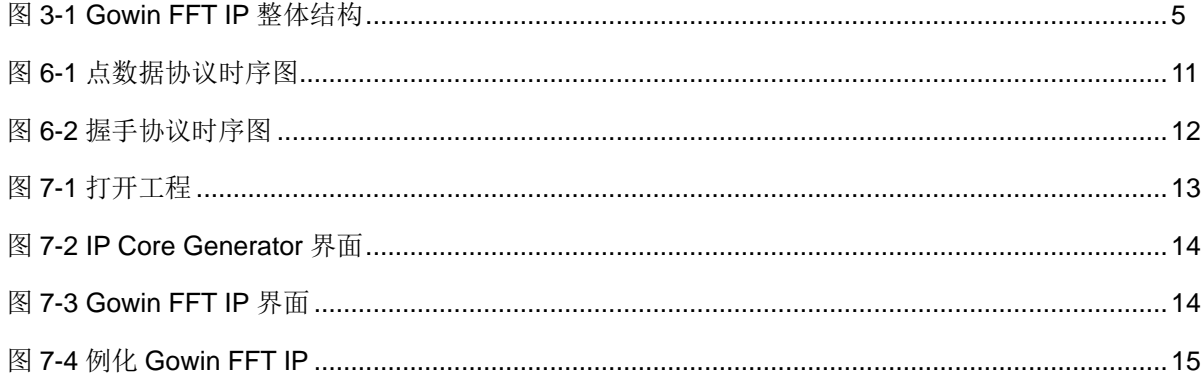

# <span id="page-6-0"></span>表目录

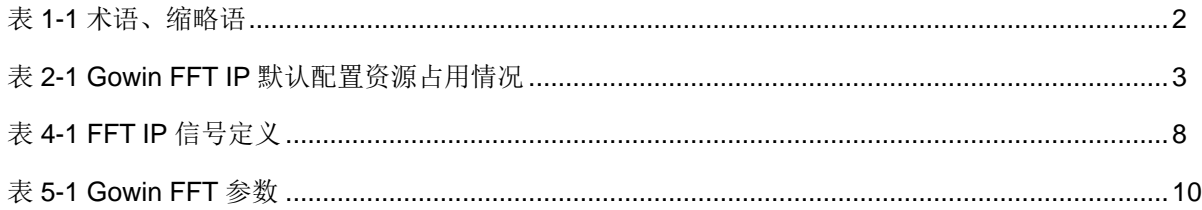

# <span id="page-7-0"></span>**1**关于本手册

### <span id="page-7-1"></span>**1.1** 手册内容

Gowin FFT IP 用户指南主要包括功能简介、信号定义、参数介绍、工作 原理、GUI 调用等, 旨在帮助用户快速了解高云半导体 Gowin FFT IP 的特 性及使用方法。

# <span id="page-7-2"></span>**1.2** 相关文档

通过登录高云半导体网站 [www.gowinsemi.com.cn](http://www.gowinsemi.com.cn/) 可以下载、查看以下 相关文档:

- DS100, GW1N 系列 FPGA [产品数据手册](http://cdn.gowinsemi.com.cn/DS100.pdf)
- DS821, GW1NS 系列 FPGA [产品数据手册](http://cdn.gowinsemi.com.cn/DS821.pdf)
- DS117, GW1NR 系列 FPGA [产品数据手册](http://cdn.gowinsemi.com.cn/DS117.pdf)
- DS861, GW1NSR 系列 FPGA [产品数据手册](http://cdn.gowinsemi.com.cn/DS861.pdf)
- DS841, GW1NZ 系列 FPGA [产品数据手册](http://cdn.gowinsemi.com.cn/DS841.pdf)
- DS821, GW1NS 系列 FPGA [产品数据手册](http://cdn.gowinsemi.com.cn/DS821.pdf)
- DS871, GW1NSE 系列安全 FPGA [产品数据手册](http://cdn.gowinsemi.com.cn/DS871.pdf)
- DS881, GW1NSER 系列安全 FPGA [产品数据手册](http://cdn.gowinsemi.com.cn/DS881.pdf)
- DS891, GW1NRF 系列蓝牙 FPGA [产品数据手册](http://cdn.gowinsemi.com.cn/DS891.pdf)
- DS102, GW2A 系列 FPGA [产品数据手册](http://cdn.gowinsemi.com.cn/DS102.pdf)
- DS226, GW2AR 系列 FPGA [产品数据手册](http://cdn.gowinsemi.com.cn/DS226.pdf)
- SUG100, Gowin [云源软件用户指南](http://cdn.gowinsemi.com.cn/SUG100.pdf)

# <span id="page-8-2"></span><span id="page-8-0"></span>**1.3** 术语、缩略语

本手册中出现的相关术语、缩略语及相关释义如表 [1-1](#page-8-2) 所示。

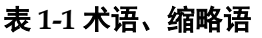

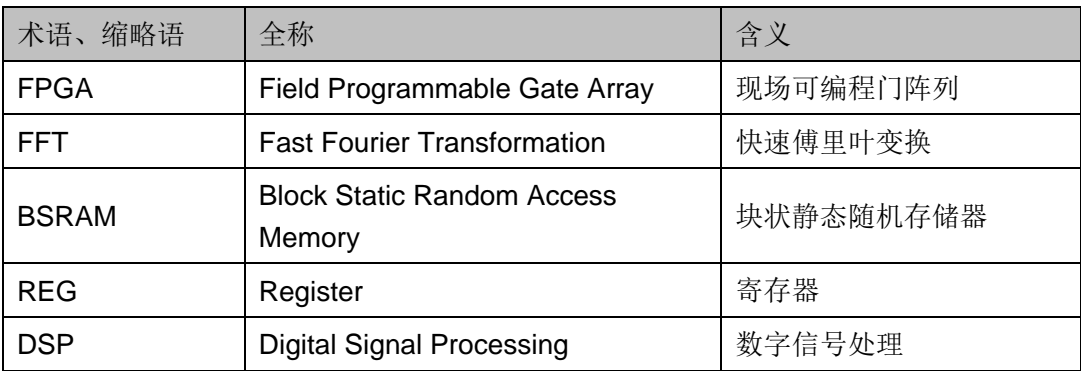

# <span id="page-8-1"></span>**1.4** 技术支持与反馈

高云半导体提供全方位的技术支持,在使用过程中如有任何疑问或建议, 可直接与公司联系:

网址:[www.gowinsemi.com.cn](http://www.gowinsemi.com.cn/)

E-mail: [support@gowinsemi.com](mailto:support@gowinsemi.com)

Tel:+86 755 8262 039

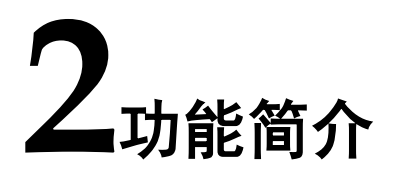

<span id="page-9-0"></span>Gowin FFT IP 提供一种低资源实现架构。其参数配置灵活,可支持正 反向变换、8-16384 点数、可选 DSP 加速、顺序/倒序输出、缩放等以满足 用户需求。

### <span id="page-9-1"></span>**2.1** 特性

- 数据位宽支持 8-36 bits:
- **旋转因子位宽支持 8-36 bits;**
- 点数支持 8-16384 点;
- 正反向 FFT 变换;
- 可选的基 2 阶后数字缩小方案,包括每阶右移指定位数(RS111)、通过端 口动态配置、不移位;
- 支持顺序输出、倒序输出。

## <span id="page-9-2"></span>**2.2** 资源信息

通过 Verilog 语言实现 Gowin FFT IP, 其资源占用因模式配置存在较大 差异;具体资源占用以实际配置 IP 生成后的数据为准。以默认配置(1024 点)为例,资源使用如表 [2-1](#page-9-3) 所示。

注!

BSRAM 资源随配置不同,差异较大。

#### 表 **2-1 Gowin FFT IP** 默认配置资源占用情况

<span id="page-9-3"></span>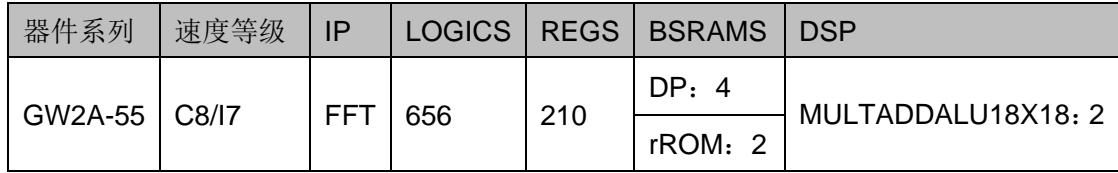

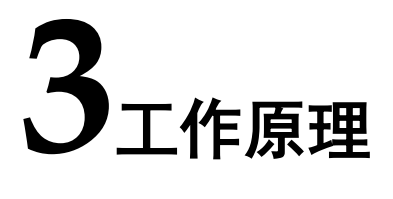

### <span id="page-10-1"></span><span id="page-10-0"></span>**3.1** 整体结构

Gowin FFT IP 基本结构如图 5-1 所示。FFT 是直接傅里叶变换(DFT) 的快速算法。DFT 由下式给出:

$$
X(k)=\sum_{n=0}^{N-1}x(n)W_N^{\mathrm{nk}}
$$

这里 WN 由下式确定

$$
W_N = e^{-j\frac{2\pi}{N}}
$$

傅里叶反变换则由下式给出

$$
x(n) = \frac{1}{N} \sum_{k=0}^{N-1} X(k) {W_N}^{-nk}
$$

因 WN具有很强的周期性,通过一定的数学变换可以得到 DFT 的快速运 算形式 FFT,即所谓基 2、基 4 等快速傅里叶算法。

<span id="page-11-6"></span>图 **3-1 Gowin FFT IP** 整体结构

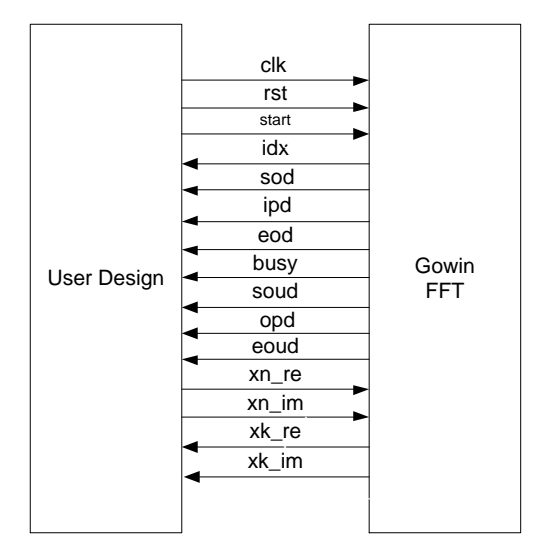

## <span id="page-11-0"></span>**3.2** 静态配置

#### <span id="page-11-1"></span>**3.2.1** 设置点数

FFT 点数可以通过 GUI 配置为定点的,也可以配置为运行时通过端口输 入的。实际应用的时候,如果能确定 FFT 点数,则尽量将 FFT 点数的模式 配置为定点的,因为动态端口输入会消耗额外的逻辑资源。动态模式下,FFT IP 占用的资源将和最大点数下占用的资源一样多。所以在设置最大点数时候 应事先精确计算。目前仅支持固定点数配置模式。

#### <span id="page-11-2"></span>**3.2.2 FFT** 模式

FFT IP 支持正向,反向,运行时通过端口信号决定的变换。动态模式下 将占用更多逻辑资源,时序性能也可能会更差。

#### <span id="page-11-3"></span>**3.2.3** 输出序列顺序

输出序列顺序均可选为自然顺序输出或倒序输出。

#### <span id="page-11-4"></span>**3.2.4** 数据缩小方法

FFT IP 支持每个基 2 阶后右移 1bit、端口动态决定以及不进行移位的几 种方案,低资源结构还支持数据块浮点模式。

#### <span id="page-11-5"></span>**3.2.5** 数据宽度

FFT 变换器内部运算支持的位宽为 8-36bits, 旋转因子宽度支持 8-36bits, 当不讲行数据缩小时, 还可选择内部小数位宽, 小数位宽支持 0-6bits。变换器支持任意设定输入位宽和小数位宽,只要二者之和落在在 8-36bits 之内即可。输出位宽由系统自动决定,通常输出位宽不小于输入位 宽和小数位宽之和。

#### <span id="page-12-0"></span>**3.2.6** 尾数处理方法

FFT IP 支持两种尾数处理方法,一种是截断法,另一种是取整法。截断 法更节约芯片资源,取整法得到的结果将更精确。

#### <span id="page-12-1"></span>**3.2.7** 乘法器类型

FFT IP 支持采用 DSP 加速的电路结构也支持逻辑器件构成的乘法器电 路,也可以让综合器在综合时候动态决定。动态决定器件类型可能会造成综 合时间过长,综合结果不理想等现象。

#### <span id="page-12-2"></span>**3.2.8** 数据和旋转因子存储器类型

由于 FFT 算法是对大量数据进行在线处理,不可避免需要大量的存储 器, IP 设计支持 BLOCK RAM 存储器, 分布式存储器, Logic、REG & LUT 构成的存储器,或者是让综合器在综合时动态决定。动态决定器件类型可行 会造成综合时间过长,综合结果不理想等现象。

#### <span id="page-12-3"></span>**3.3** 动态配置

只有静态配置启用了动态配置功能,生成的 FFT IP 才具有动态配置功 能。所有动态配置项的运行时参数必须在 FFT 变换启动之前并且按照指定的 信号在合适的时候完成设置。动态配置是通过端口信号完成的。

#### <span id="page-12-4"></span>**3.3.1** 动态配置变换方向

该功能在启用了 FFT MODE 里的 Dynamic Through Port 后起作用。当 可以进行 FFT MODE 设置时候, iset 将变为高电平, 在接下来的时钟边沿将 采集 ifft 上的数据,低电平表示进行正向变换,高电平表示进行反向变换。

#### <span id="page-12-5"></span>**3.3.2** 动态配置点数

该功能在启用了 Variable Points 时起作用。当可以进行 FFT 点数设置时 候 pset 将变为高电平,在接下来的时钟边沿将采集 point 上的数据。points 是一个无符号整数,其值为Log2N,且N必须为Minimum Points 与Maximum Points 之间 2 的整次幂。目前不支持该配置项。

#### <span id="page-12-6"></span>**3.3.3** 动态配置数据缩小比率

该功能在数据缩小比率选项选为 Dynamic Through Port 时起作用。当可 以进行数据缩小比率设定时, sfset 将变为高电平, 在接下来的时钟周期将采 样 scal 的设定值。scal 是一个无符号数。sfact 端口功能暂未支持。

## <span id="page-13-0"></span>**3.4** 握手协议

协议的总体分为四个步骤,第一步配置动态参数(如果有的话),第二部 输入数据,第三步计算数据,第四步读出数据。

#### <span id="page-13-1"></span>**3.4.1** 动态参数的配置

请参照动态配置一节的说明,按照时序要求进行动态参数配置。需要注 意的是,动态参数配置在时域上与其他步骤可能是重叠的。

#### <span id="page-13-2"></span>**3.4.2** 启动输入数据

一切就绪后,可以通过将 start 置为高电平,来启动一次 FFT 变换。数 个周期后,sod 变为高电平,持续一个周期,同时 ipd 将变为高电平,并在 整个数据输入阶段始终保持高电平,指示正在输入数据,另外 idx 输出当前 时钟采样的序列标号。当一次数据输入结束以后 eod 变为高电平,持续一个 周期,同时 ipd 变为低电平。至此,一次数据输入完成。

#### <span id="page-13-3"></span>**3.4.3 FFT** 计算数据

数据输入完成后数个周期将自动开始 FFT 计算过程,同时 busy 将变为 高电平,表示内核正在进行 FFT 数据的计算,计算完成后 busy 将变为低电 平。

#### <span id="page-13-4"></span>**3.4.4** 输出数据卸载

当 FFT 计算完成后数个周期,自动进入数据卸载阶段,soud 将在第一 个卸载数据周期变为高电平,并持续一个周期,opd 也将变为高电平,并在 整个卸载数据的过程中保持高电平。在数据卸载的最后一个周期 eoud 将变 为高电平,并持续一个周期,opd 也将在下一个周期变为低电平。

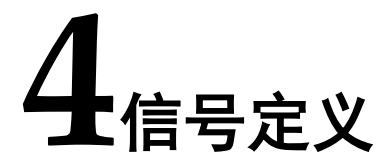

<span id="page-14-0"></span>Gowin FFT IP 信号定义如表 [4-1](#page-14-1) 所示。

#### 表 **4-1 FFT IP** 信号定义

<span id="page-14-1"></span>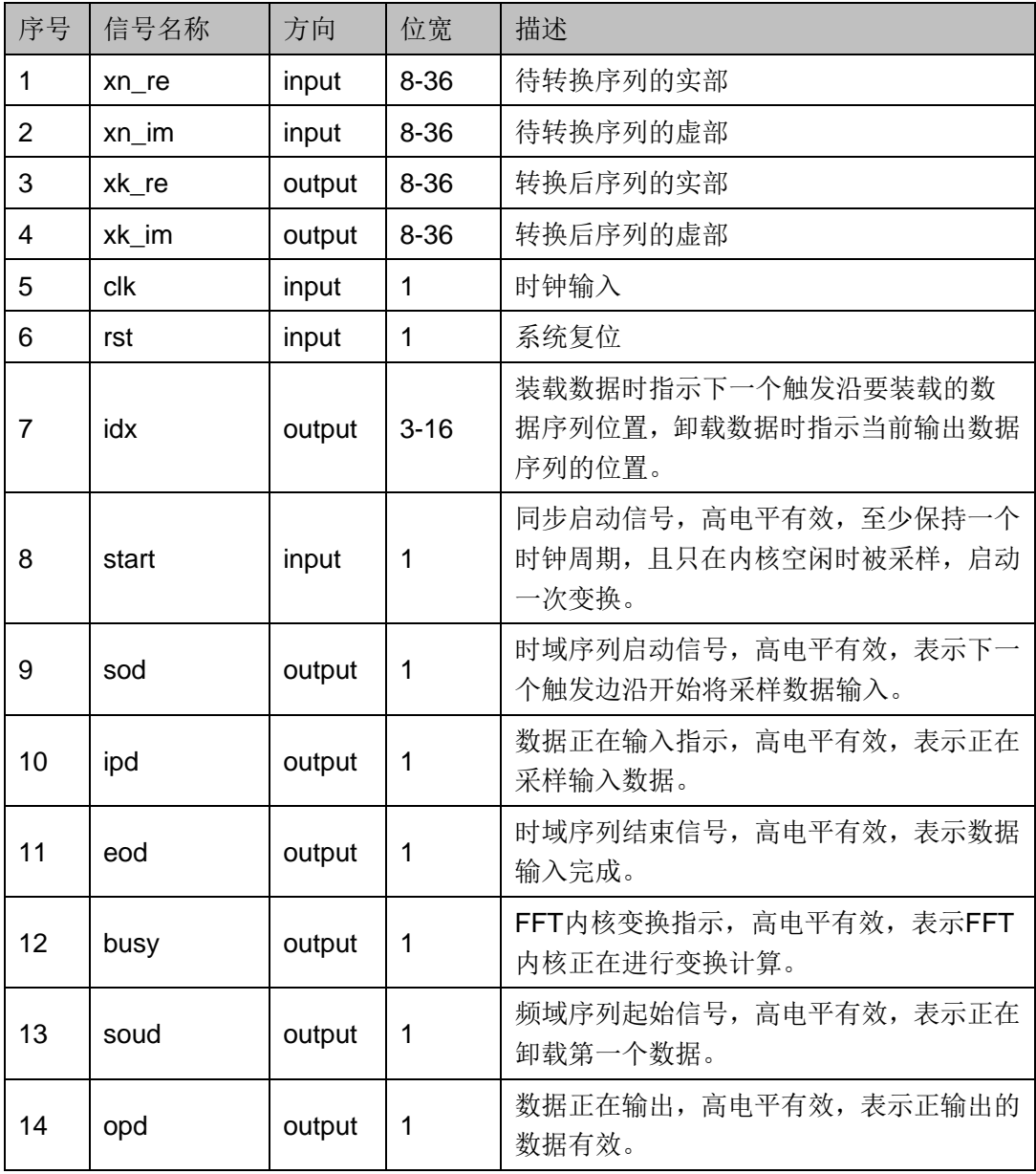

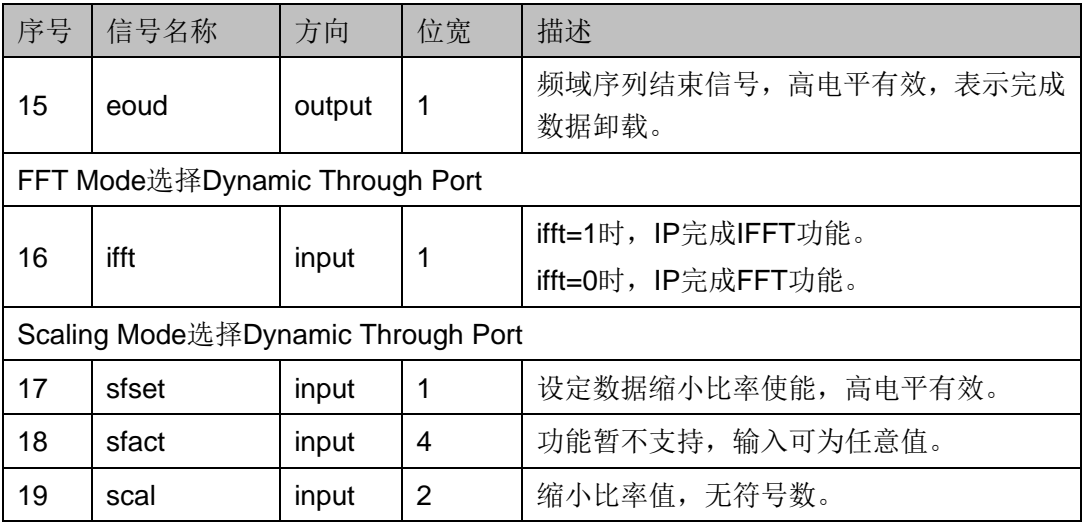

# **5GUI** 参数

<span id="page-16-0"></span>Gowin FFT 提供了相关参数,供用户根据实际需求进行配置,具体[如表](#page-16-1) [5-1](#page-16-1) 所示。

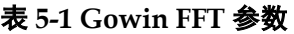

<span id="page-16-1"></span>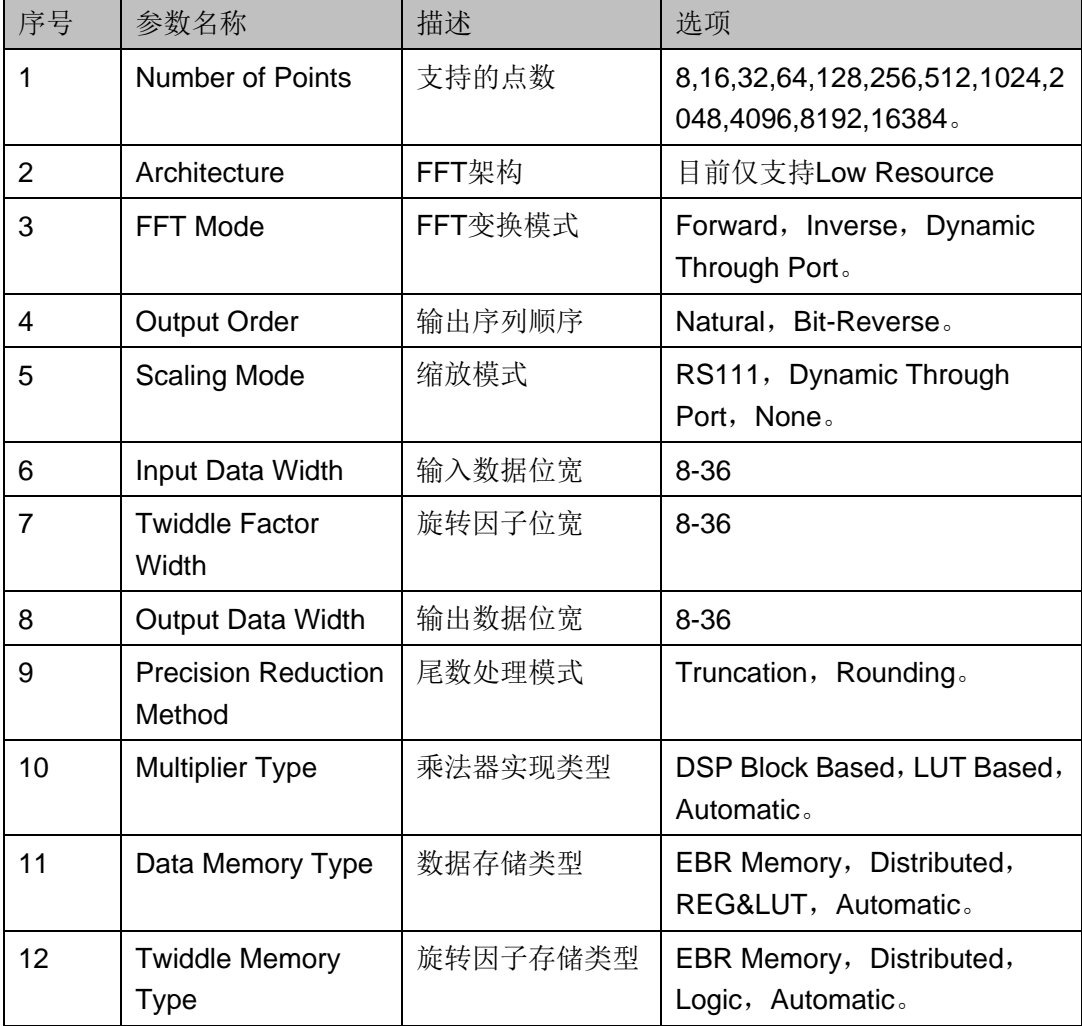

# **6**接口时序

# <span id="page-17-2"></span><span id="page-17-1"></span><span id="page-17-0"></span>**6.1** 数据协议

连续数据模式(16点)下的时序图如图 [6-1](#page-17-2) 所示。

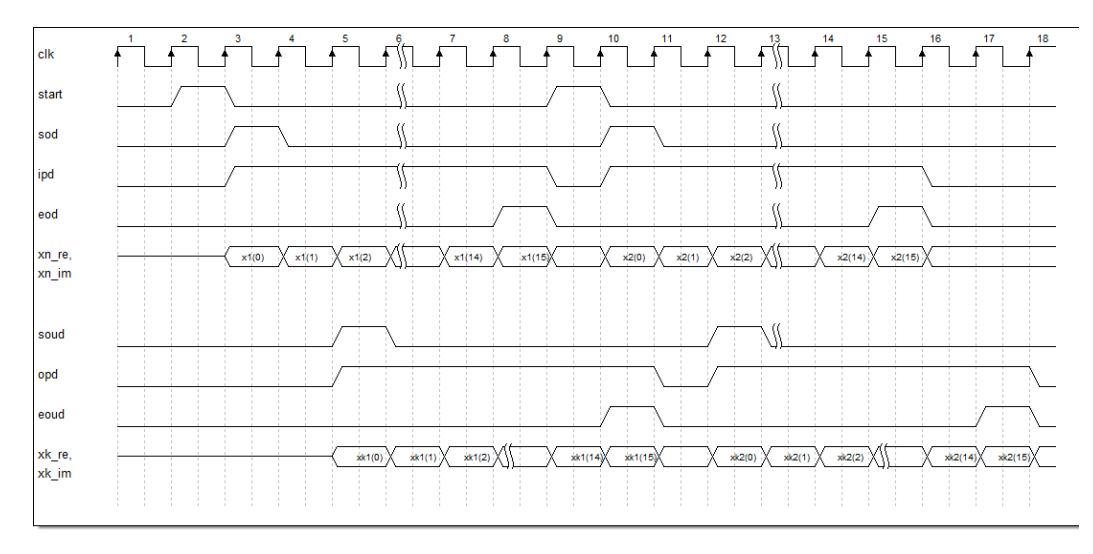

#### 图 **6-1** 点数据协议时序图

# <span id="page-18-0"></span>**6.2** 握手协议

<span id="page-18-1"></span>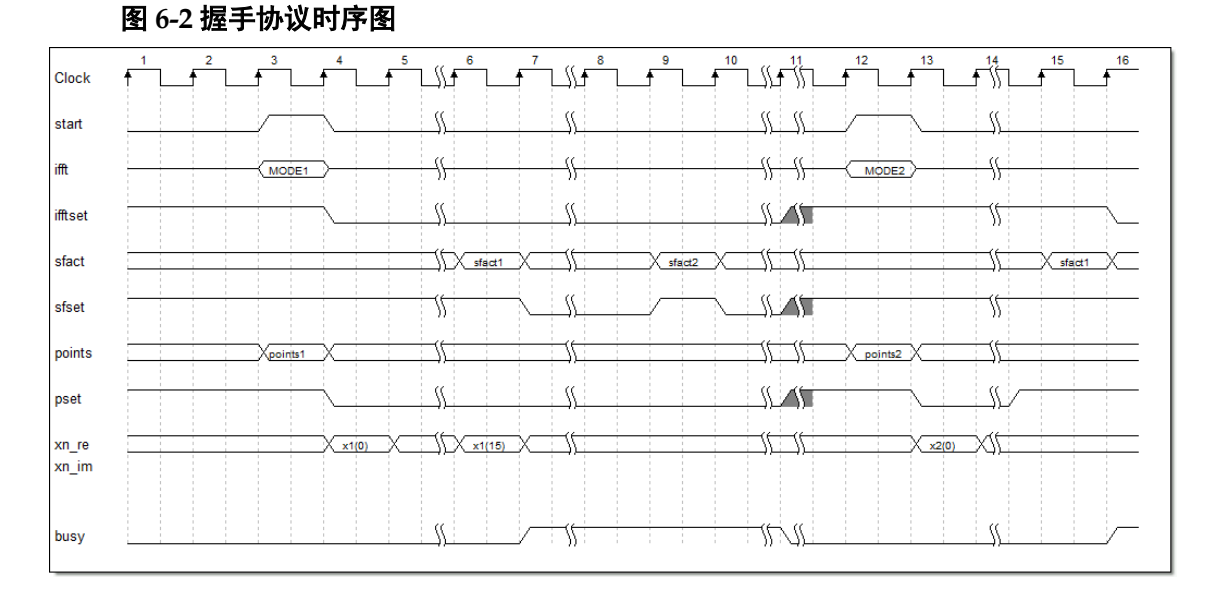

低资源的控制信号握手协议时序如图 [6-2](#page-18-1) 所示。

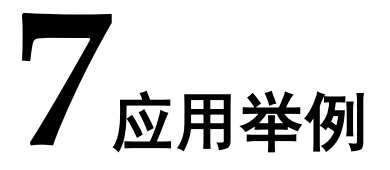

## <span id="page-19-1"></span><span id="page-19-0"></span>**7.1** 打开工程

启动高云半导体云源软件后,单击"File> Open ... ",打开"Open File"对话框,选择所需工程文件(\*.gprj),打开工程,如图 [7-1](#page-19-2) 所示。

#### 注!

有三种方式打开工程,其它打开工程方式请参考 *[SUG100,](http://cdn.gowinsemi.com.cn/SUG100.pdf) Gowin* 云源软件用户指南 图 **7-1** 打开工程

<span id="page-19-2"></span>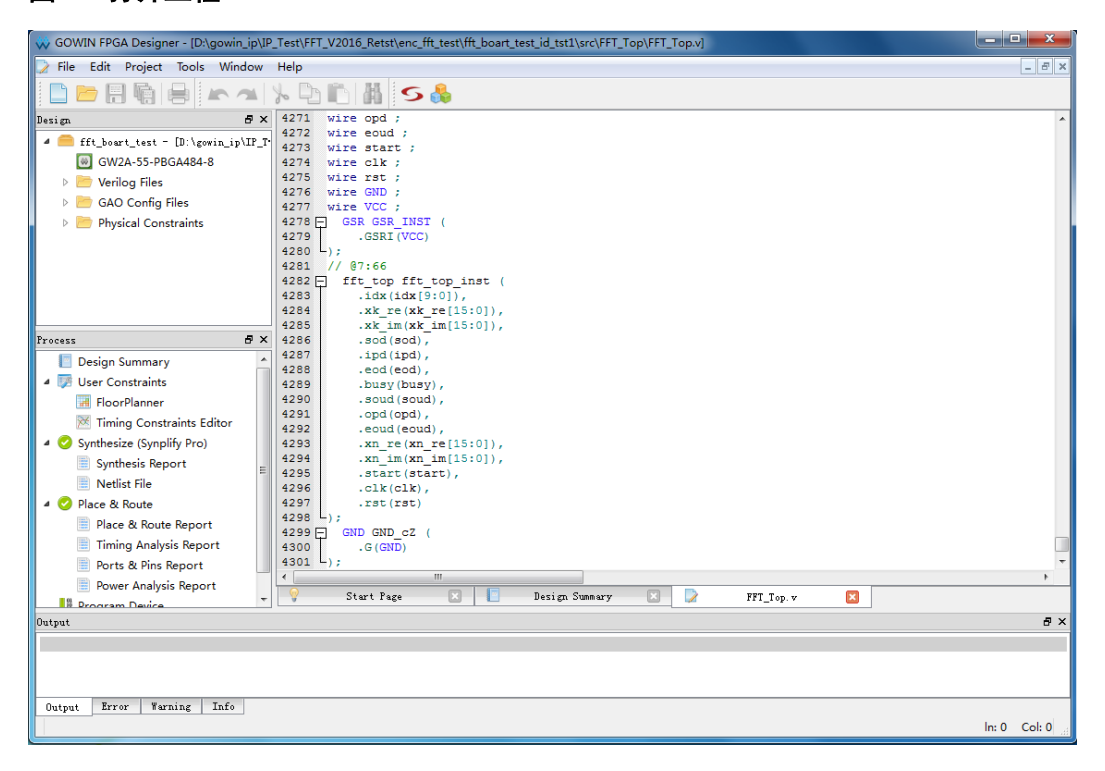

# <span id="page-20-0"></span>**7.2** 调用 **Gowin FFT IP**

在高云半导体云源软件菜单栏中,按照顺序依次单击"Tool > IP Core Generator > Soft IP Core > DSP and Mathemathics"; 弹出如图 [7-2](#page-20-1) 所示界 面;也可按图示方法打开界面。

图 **7-2 IP Core Generator** 界面

<span id="page-20-1"></span>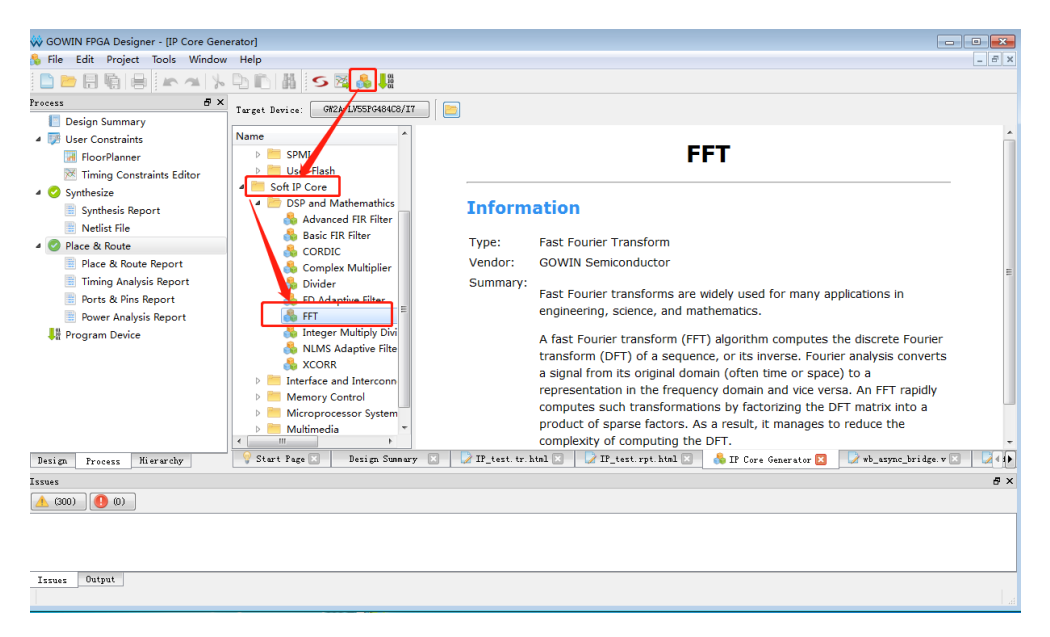

选择所需器件, 如 GOWIN2A-55-PBGA484; 在界面左侧"Name"窗口中 双击"FFT", 弹出如图 [7-3](#page-20-2) 所示界面; 默认选项即可, 单击"OK", 生成 FFT\_Top Module。

<span id="page-20-2"></span>图 **7-3 Gowin FFT IP** 界面

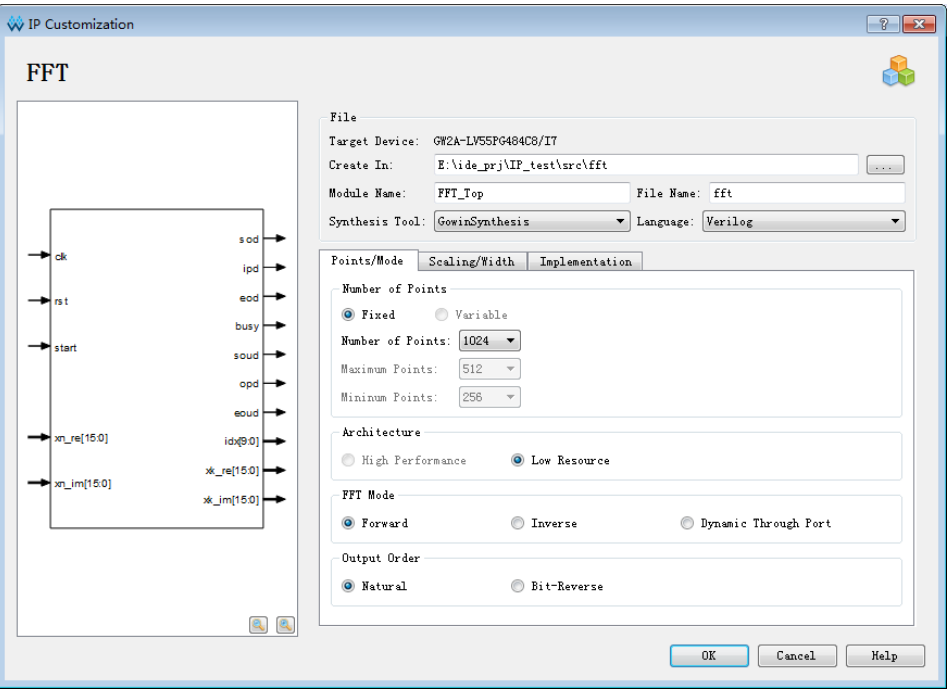

# <span id="page-21-2"></span><span id="page-21-0"></span>**7.3** 例化 **Gowin FFT IP**

在工程中例化 FFT\_Top, 如图 [7-4](#page-21-2) 所示。

#### 图 **7-4** 例化 **Gowin FFT IP**

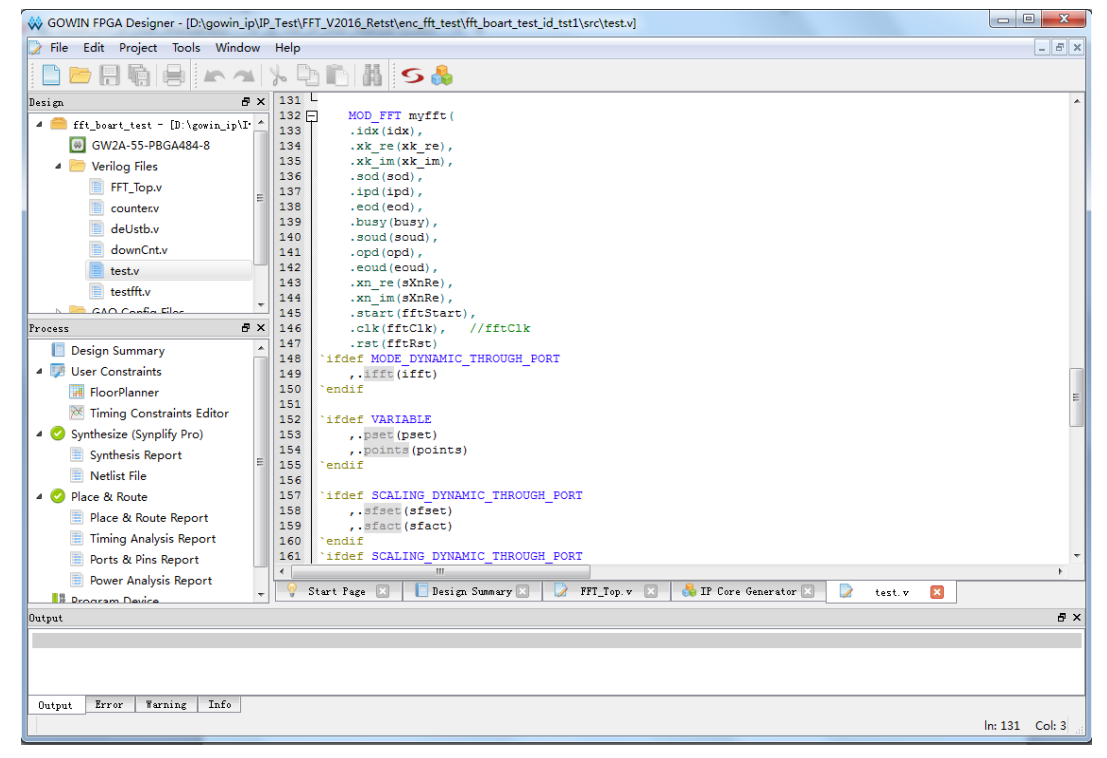

# <span id="page-21-1"></span>**7.4** 生成 **bitstream** 文件

进行必要的约束后,通过综合、布局布线、产生 bitstream 文件。通过 Gowin 下载线把 bitstream 文件下载到开发板或测试版,可通过测试接口观 察 FFT 变换结果。

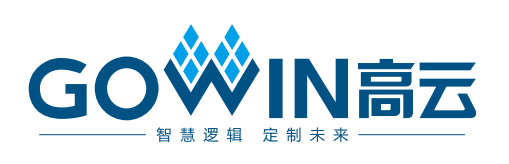